## 附件 6.1

2007 年 03 月制訂 2022 年 08 月修訂

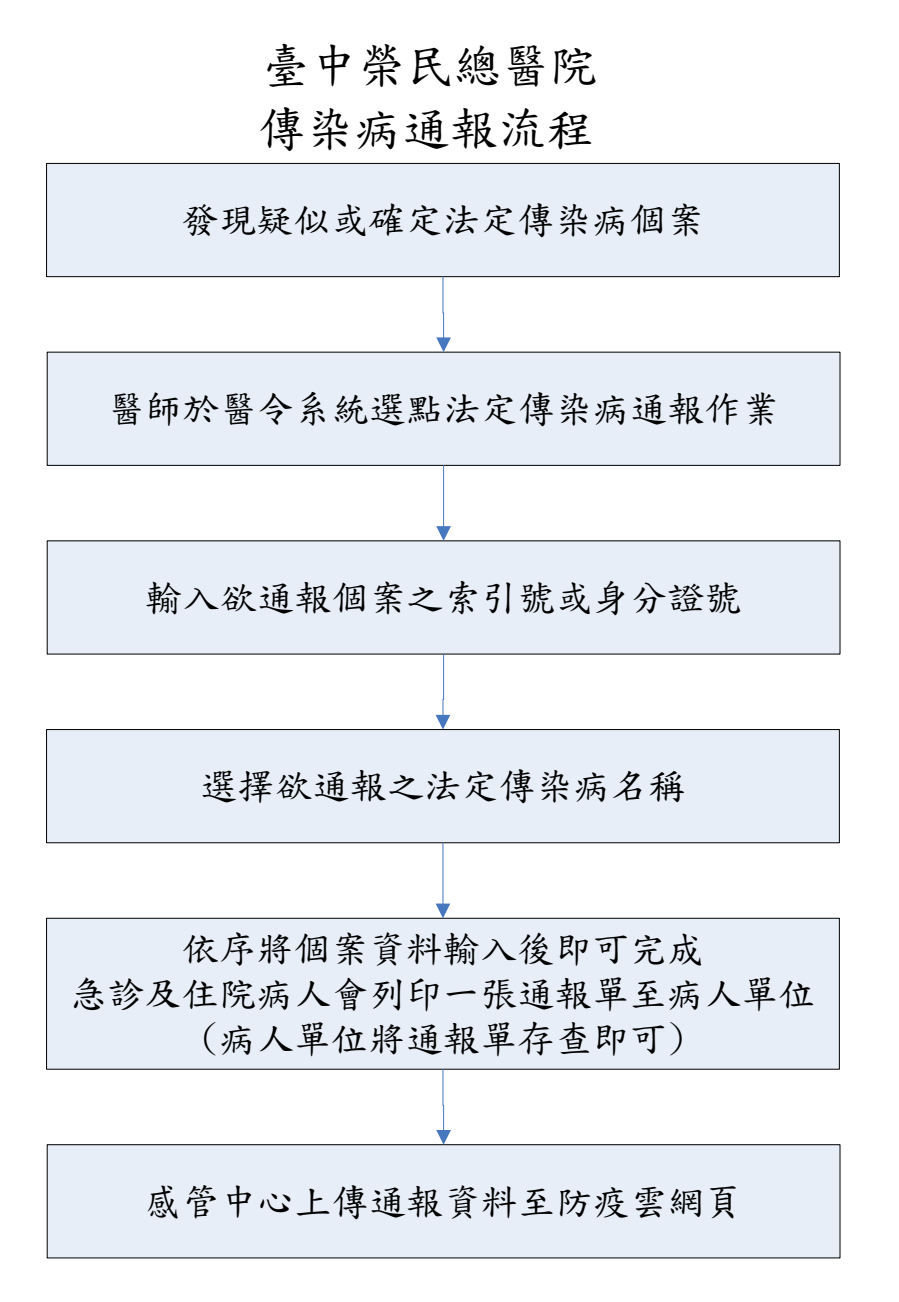

- 法定傳染病通報入口(新門診系統)
- 1.途徑一:

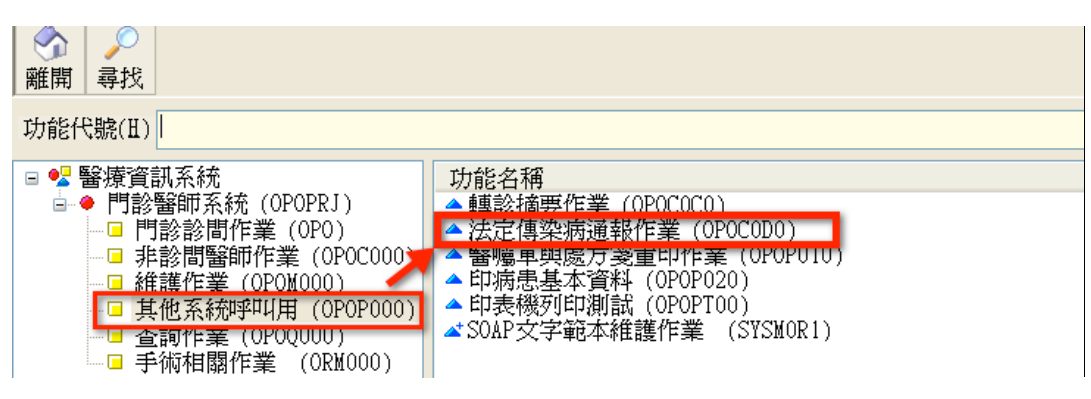

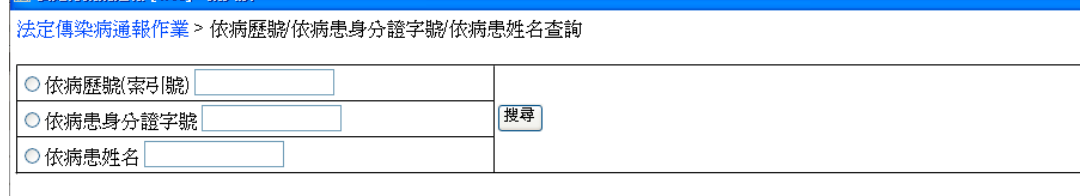

## 2.途徑二

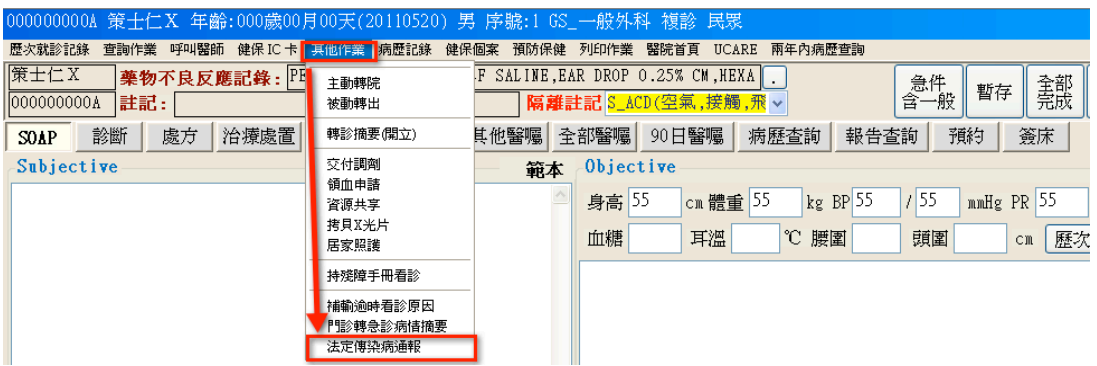

- 二、法定傳染病通報入口(急診及住院系統)
	- 1. 急診入口

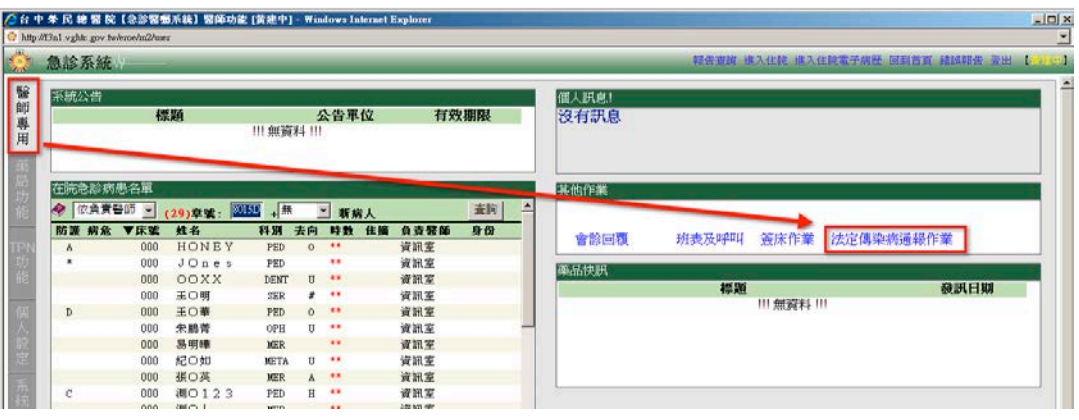

2. 住院入口

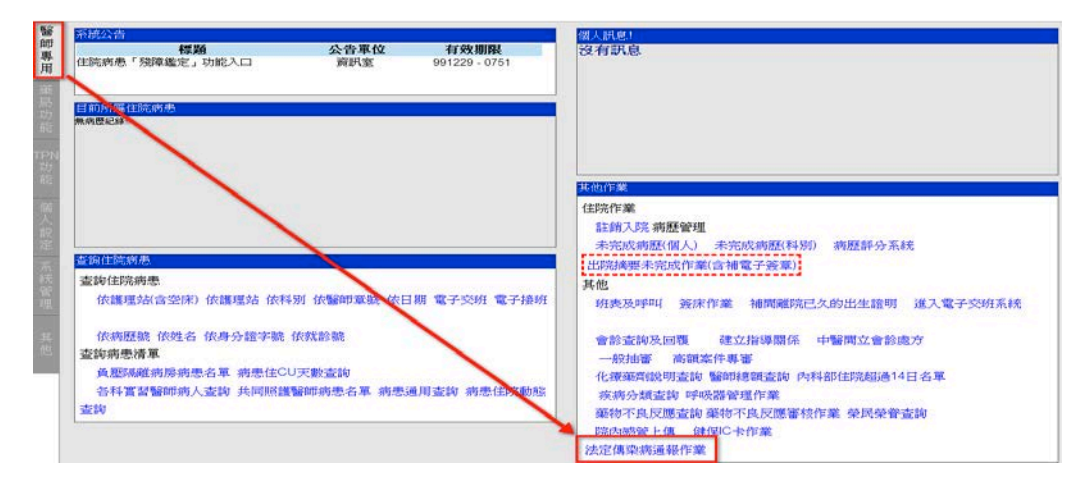

- 三、法定傳染病通報作業流程說明(門、急、住皆相同):
	- 1. 勾選就診別
	- 2. 輸入欲通報個案之索引號或身分證號或姓名
	- 3. 選點"新增通報"
	- 4. 點選要通報的資料列

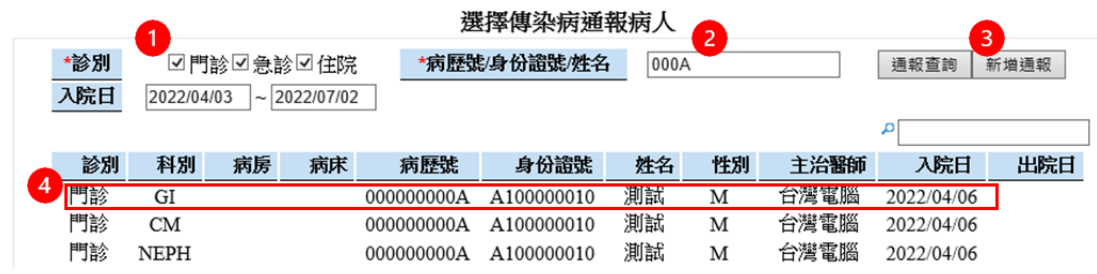

- 5. 選擇傳染病種類:從常用通報項目或完整通報項目內,勾選要通報的傳染病
- 6. 選確定通報

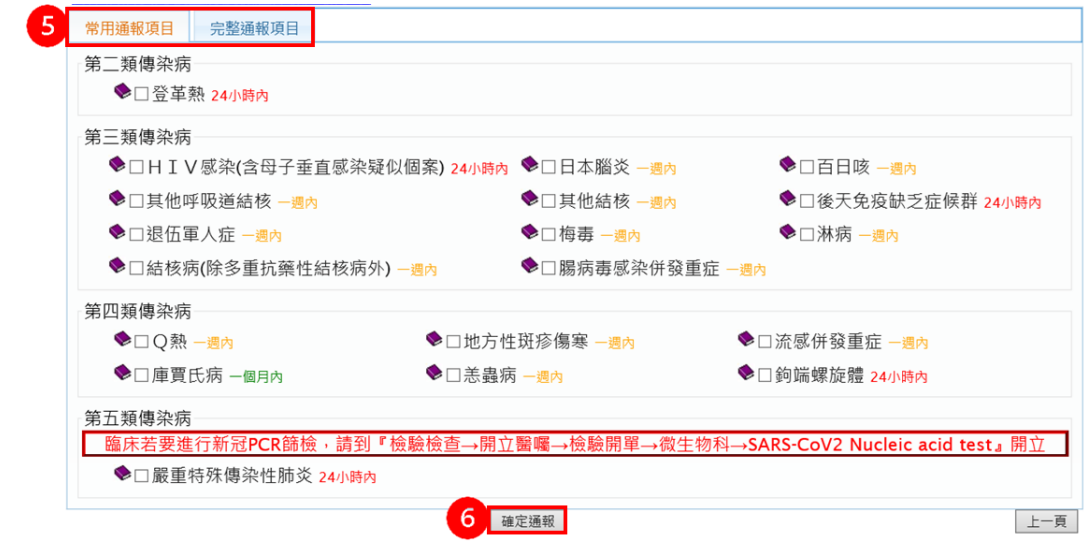

7. 通報資料輸入(有\*號的欄位代表為必要輸入欄位)後點選完成通報

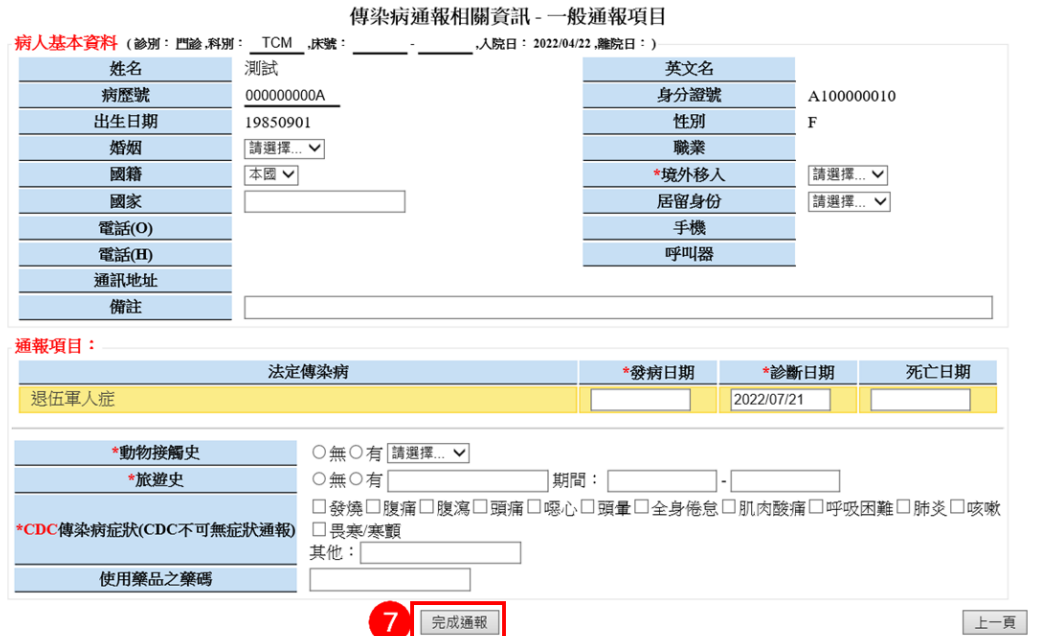